# **The validation process explained**

This instruction describes the validation process of external workers. It assumes that you are Supplier Manager Workforce.

Once you have registered a new external worker, the selected KPN-manager needs to validate and complete this request. The KPN-manager can approve and reject the request.

### **The request is approved**

Once the new external worker has been approved by the KPN-manager, all relevant process will be automatically started. For example, if you have requested an access card, the process for this will be started. The credentials for KPN-accounts will be sent to the KPN-manager. The KPN-manager needs to forward these credentials to the external worker.

#### **The request is rejected**

Please contact your KPN-contact if the request has rejected by the KPN-manager. If you want to update your request and resend it to KPN, please follow this instruction:

# Go to **"Report"** -> **"Employees"**.

Leave the search criteria blank and press "Search". You will get an overview of all employees registered on behalf of your organization. Search for the applicable external worker. Press the pencil. By pressing the button "**Copy employment data**" you will be able to update and start the validation again. If you use this option, it is not needed to provide all data of the particular external worker again.

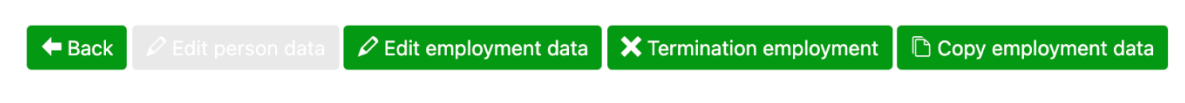

# **How can I monitor the progress of the validation process?**

Go to **"Report"** -> **"Employees"**.

Leave the search criteria blank and press "Search". An overview of all employees registered on behalf of your organization is retrieved. In the column "Status" the progress of the validation process is shown. If this column indicates a "P", it means that the registration is still "Pending" and the validation process is not yet completed and approved.

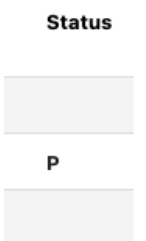